# AVR 版簡易 SNTP サーバ

REV.1.07

 トランジスタ技術誌 2009 年 1 月号掲載の「AVR マイコンと電波時計を使った SNTP サーバの製作」を発展させ、 電波時計だけでなくネットワーク経由でも時刻補正できるようになりました。 本マニュアル内容は、ファームウェア 1.04.00 以降に適用されます。

## ○特徴

- 1.DIP パッケージ・リード部品を使用することにより、組み立てやすい構成になっています。
- 2.クロック源に高精度の水晶発振器(TCXO)を使用、汎用の一般向け時刻源としては高精度。
- 3.動作確認用の MAC アドレス付属(MAC アドレス未入手でも動作確認できるようにしました) ただし、動作確認用の MAC アドレスは運用に使用することはできません。
- 4.ファームウェアは、ENC28J60 REV.4, REV.5 以降両対応。(ハードは REV.4 未対応)
- 5.IP アドレスは、固定(93C46 からの取得)と DHCP サーバによる取得が可能
- 6.16 文字×2 行の液晶に対応(LCD コントローラ HD44780U(又は互換品))
- 7.電波時計(トライステート社)と NTP サーバ両対応(どちらか片方のみの運用です)
- 8.NTP ブロードキャストによる一斉時刻配信機能(同一ネットワーク内のみ)
- 9. 一般的な Web ブラウザで設定の変更が可能
- 10. リモートからのリセット可能(UDP プロトコルによる)
- 11. 内部動作監視タイマ(ウォッチドッグタイマ)により、万一の暴走時には自動でリセット

○別涂必要となるもの

使用するには、下記のものを別途用意ください。

- 1.トライステート社電波時計キット(電波時計補正時のみ。Ver.1,Ver2 両対応)
- 2.+7~9V 程度を出力する AC アダプタ(1A 以上の出力電流、必ず実際の出力電圧を測ってください)
- 3.ケース(タカチなど、好みに合わせて選択)
- 4.LAN ケーブルなど(通常はストレート結線、パソコンと 1:1 で接続する場合はクロス結線)

※NTP サーバでの補正には、インターネットに接続できる環境が必要です。

○使用する電源(AC アダプタ)について

CN1 への入力は、+7V~9V 出力の φ2.1mm プラグタイプを接続できます。

(センターが+のものも-のものも使用できます)

 使用しなくなった AC アダプタを再利用することができますが、以下の条件を満たすものを使用してください。 3 端子レギュレータが異常過熱し、故障する可能性があります。

- ・9V より高い出力電圧の AC アダプタを接続しないでください。
- ・AC アダプタの中には、表記よりも高い電圧を出すものがあります。必ずテスターで実測し、U1 の 1 番ピンに +7~8V の電圧がかかるようにしてください。それ以上の電圧は、過熱のもととなるので印加しないで下さい。 基板の消費電流は、バックライト未使用時 200mA です。9V200mA 表記のものが最適値です。 (200mA 時 9V になるので、U1 には 7~8V 程度が印加される)

○液晶モジュールについて

- 基板上または外部に 16 文字×2 行のキャラクタ型液晶を接続できます。
- 液晶を外部に接続する場合は、別途部品(ケーブル・コネクタ)をお求めください。
- ケーブル用基板コネクタ:XG4M-1431
- 秋月電子通商で販売の SC1602B シリーズに対応します。

 電源投入時には、タイトル及びソフトウェアのバージョンを 2.5 秒間表示した後、画面 1 を表示します。 画面構成については、後述します。

外部液晶は、電源投入時に自動認識されます。(液晶内部のプルアップ MOS により判定します)

○組み立て

キット組み立ての手順としては、おおよそ以下の順番になります。

- 1. 抵抗・フェライトビーズ・水晶振動子・コンデンサ・ボリュームなどの取り付け 基本は、背の低い部品から取り付けます。背の高い部品を先に付けてしまうと、低い部品が取り付けにく くなるためです。有極性の部品(電解コンデンサなど)は、取り付ける向きを間違えないようにします。 C3 は 3 端子レギュレータの発振対策用に用意しました。部品はキットに含まれていません。 U1 は一番熱を持つため、基板に熱を逃がせるようにしてあります。 必ず基板にネジ留めしてください。(熱伝導シートをかませるのがより良い。)
- 2. 水晶モジュール・コネクタ・ヘッダピンなどの取り付け コネクタやソケットなどを取り付け後、各 IC を差し込みます。
- 3.ケース加工・配線 必要に応じて収納するケースを加工し、スイッチ・電源・LED などを配線します。
- 4.ファームウェア書き込み AVR の ISP ライタにて、ファームウェアを書き込みます。 ヒューズビットは、Low:0xE0 High:0xDF Extend:0xFC の設定としてください。
- ○設置
	- 1.基板は、環境の変化が激しくない場所に置いてください。

(エアコンの風や直射日光などが当たる場所、高湿度や結露が激しい場所などは避けてください)

- 2.電波時計を接続する場合には、電波の届きやすい窓際に電波時計を設置してください。
- 3. 電波時計と本基板(CN3)とは、ストレートケーブルで接続してください。
- 4.LAN コネクタ(CN4)は、ストレート結線の LAN ケーブルでルータやスイッチングハブに接続して下さい。

○ハードウェア説明

- ・D2(電源モニタ LED) 電源が投入されていることを確認するための LED です。
- ・D3(時刻同期 LED)

時刻が同期されているかを表す LED です。

電波時計または NTP サーバと時刻同期が取れているか、手動で時刻を設定したときに点灯します。

・VR1

キャラクタ液晶のコントラスト調整ボリュームです。右に回すと濃くなり、左に回すと薄くなります。

・SW1 ボタン

即時に電波時計や NTP サーバと通信し、時刻を取得します。

電波時計や NTP サーバの時刻が合っていない場合には、時刻を取得することができません。

・UP

 手動時刻設定画面では、カーソル位置の数値を上げます。 補正ログ画面では、過去方向に表示履歴を移動させます。 通常画面では、後ろ方向に表示ページを移動させます。

・DOWN

 手動時刻設定画面では、カーソル位置の数値を下げます。 補正ログ画面では、未来方向に表示履歴を移動させます。 通常画面では、前方向に表示ページを移動させます。

・RIGHT

 通常画面では、補正ログ画面と通常画面の切換を行います。 手動時刻設定画面では、カーソル位置を右方向に移動します。

・SET

手動時刻設定画面の表示、手動設定時刻の決定を行います。

DHCP の有効・無効を切替えるときにも使用します。(UP・DOWN ボタンと組み合わせます)

・ISP コネクタ

ロムライタを接続し、ファームウェアを書き換えるための端子です。

CN1,JP1 は、外部回路と同期をとるためのものなので、未使用です。

・IP アドレスの取得

 LAN またはインターネット経由で通信するためには、基板が IP アドレスを取得する必要があります。 DHCP サーバによる取得法と、93C46 での設定ができます。LAN 内に DHCP サーバが無い環境(ケーブルでパソ コンと直結など)の場合は、93C46 内に記録されている固定 IP アドレス・ネットマスク・デフォルトゲート ウェイを使用することができます。

IP アドレスの取得は自動で行われるので、通常は取得方法を変更する必要はありません。

取得方法の変更は、電源投入時の基板上ボタン押下状態で行います。

 一度変更されると EEPROM に記憶され、次回電源投入時には EEPROM より読み込まれます。 SET + DOWN DHCP サーバからの取得(LAN 上に DHCP サーバがある場合、この取得方法が良い) SET + UP EEPROM からの取得(IP アドレスを固定で使いたい、LAN 上に DHCP サーバが無い場合に使用)

・時刻取得・機能補正

電波時計と NTP サーバの両方に対応しています。(電波時計が優先されます)

 旧バージョンでは電波時計のみの対応(閉鎖された LAN 内での運用を想定)でしたが、社内のタイムサーバと しても使えるよう、電波時計が繋がっていない場合には、予め内部に登録された NTP サーバに問い合わせを 行い、より正確な時刻の取得・補正ができるようになりました。

電波時計は、トライステート社の電波時計キット(TS-JJY01,TS-JJY02)に対応します。

・時刻取得について(電波時計)

 STUS コマンドで校正状態を取得し、校正状態にある場合(adjusted)に日時を取得します。 時分については、STIM コマンドで取得します。(各コマンドは、電波時計の説明書をお読みください) 電波時計への問い合わせは、DSR が有効状態の時に実行されます。 時刻取得コマンドで得られた時刻が変換できない異常な値、または一定以上ズレている場合(5 秒)は、 自動補正失敗とみなします。

・時刻取得について(NTP)

 予め登録された 4 個までの NTP サーバに順番に(ラウンドロビン)問い合わせを行い、時刻を取得します。 NTP の受信タイムアウトしたときは、自動補正失敗とみなします。

・時刻取得について(共通)

 電源投入後、内部タイマにより定期的に電波時計に問い合わせて自動補正を行います。 初期値 1 分、以下成功するごとに 3 分、10 分、30 分、1 時間、3 時間と長くなり、失敗すると 1 分になります。 強制同期ボタンが押されると、強制的に時刻を同期させて問い合わせ周期を1分に戻します。 時刻有効状態は、D3 の点灯で確認できます。(点灯時、時刻源として有効) 時刻有効状態は SNTP の警告フラグにも反映されます。(LI ビット)

・動作中に液晶を無効・有効にする

 UP ボタンを押しながら RIGHT ボタンを押すと、「Lcd Disabled.」と表示されて以後のアクセスをしなく なります。

UP ボタンを押しながら DOWN ボタンを押すと、液晶を初期化し通常画面に戻ります。

・すべて初期値に戻す

UP,DOWN,RIGHT ボタンを押しながら電源を入れると、デフォルト値に初期化されます。

・手動での時刻設定

 通常画面で SET ボタンを押すと、手動で時刻を設定することができます。 UP,DOWN,RIGHT で任意の日時を設定し、SET ボタンで決定します。 何も操作をしない場合には、10 秒で通常画面に戻ります。

・基板上での補正・配信ログ参照

 通常画面で RIGHT ボタンを押すと、時刻配信・補正のログを見ることができます。 もう一度 RIGHT ボタンを押すことで通常画面に戻ります。 右端に C の文字が補正、B の文字が配信を意味します。

○液晶表示について

・電源投入時

キャラクタ液晶は、以下の表示をします。

 RCLK-SNTP SERVER と1行目に表示されます。(Radio-CLocK SNTP SERVER の意味です) 2 行目には、ソフトウェアのバージョンが表示されます。

- ・通常動作中
	- ・1画面目
		- JST(日本標準時)が表示されます。

 1行目右端: 電波時計接続時 C:電波時計補正あった N:補正されていない NTP 補正時 次回補正する NTP サーバの位置(0~3)

2行目右数値: 本 SNTP サーバの階級(Stratum)を表します。(01~15)

電波時計接続時 常に 01 を表示します

- NTP 補正時 参照した NTP サーバの下位階級になります(Stratun2 を参照したばあい 03)
- 文字: 時刻同期状態

 A:同期している U:まだ同期していない I:時刻情報が不正 M:取得時刻がマイナス側に大きくズレていた P:取得時刻がプラス側に大きくズレていた T:NTP 補正でタイムアウトした

・2画面目

UTC(世界標準時)が表示されます。

他の表示は、1画面目と同じです。

- ・3画面目
	- 1行目: 基板の IP アドレスが表示されます。
	- 2行目: 基板のネットマスクが表示されます。
- ・4画面目
	- 1行目: 基板のゲートウェイ IP アドレスが表示されます。
	- 2行目: 基板の MAC アドレスが表示されます。
- ・5画面目
	- 1行目: ENC28J60 のレビジョン番号が表示されます。
	- 2行目: DHCP の状態が表示されます。(時:分:秒)

次回 RENEWAL 時間(T1)までの時間もしくはメッセージ

- INVALID: DHCP は無効です。(固定 IP アドレスになります)
- \*\*:\*\*:\*\*: 表示範囲を超えています。表示範囲になると、数値を表示します。
- INFINITY: リース期間が無期限のため、再申請しないことを表します。
- RENEWAL: T1 時間経過の再申請で失敗しました。(IP アドレスは有効)
- REBIND: T2 時間経過の再申請で失敗しました。(IP アドレスは有効)
- EXPIRED: リース期間が切れ、再申請で失敗しました。(IP アドレスは無効)

T1 = リース期間×50% T2 = リース期間×87.5%

- ・6画面目
	- 1行目: 次回校正までの時間(時:分:秒)
	- 2行目: 次回時刻配信までの時間(時:分:秒) --:--:-- 時刻配信機能が無効に設定されています。

○Web ページ

本ソフトウェアは、一般的な Web ブラウザを使用して設定の変更やログの確認などを行うことができます。

- ・Web ブラウザのアドレスバーに、「http://avr-ntp-sntpsrv/」と入力します。 トップページが表示され、メニューをクリックすることで各画面に移ることができます。
- ・ネットワーク環境の変更(IP アドレスなど) 本基板の IP アドレス、ネットマスク、ゲートウェイを変更することができます。
- ・NTP 参照サーバ設定

 NTP での時刻補正の際に、参照する NTP サーバを設定することができます。 参照順番は、SERVER1~SERVER4 の順になります。 000.000.000.000 を指定した場所は、参照しなくなります。 対象サーバの IP アドレスは、コマンドプロンプトの nslookup コマンドにて求めてください。 例:ntp.nict.jp の IP アドレスを知りたい場合

nslookup ntp.nict.jp

・NTP ブロードキャスト設定

 NTP ブロードキャストでの時刻配信時に、送信する IP アドレスと配信間隔を指定します。 IP アドレスについては、通常サブネットのブロードキャストアドレスを指定します。(192.168.1.255 など) 配信間隔は秒で指定し、0 か 65535 以上を指定すると配信を停止することができます。

・時刻配信・補正ログの参照

 時刻配信や時刻補正をしたタイムスタンプと時刻の補正量を見ることができます。 補正量は、NTP 補正時は秒およびミリ秒を表示、電波時計補正時は秒のみでミリ秒は常に0になります。 参照できるのは、過去 16 回までのログです。

・アクセスログの参照

 時刻要求があった NTP クライアントの IP アドレスと応答時刻を見ることができます。 参照できるのは、過去 16 回までのログです。

・イベントログの参照

 エラーなどのイベントが発生した履歴を見ることができます。 参照できるのは、過去 16 回までのログです。

※各ログは、リセット時にクリアされます。画面上からクリアすることも可能です。

○リモートからのリセット

 UDP プロトコルでポート番号 10001 にアクセスすると、ソフトウェアリセットを行うことができます。 (ネットワーク環境とプロトコルスタックが生きている場合に限られます)

○NTP クライアントの設定

- ・桜時計などの NTP クライアントソフト ホスト名の欄に avr-ntp-sntpsrv または IP アドレスを入力します。
- ・ネットワークハードディスクなど

 時計設定の NTP サーバアドレス欄に avr-ntp-sntpsrv または IP アドレスを入力します。 (機器によって設定する方法や名前・IP アドレス指定の方法が違います。)

注:NTP クライアントの中には、名前では通信がうまくいかない場合があります。 その際は、IP アドレスを直接入力してください。

## イベントログ メッセージ一覧

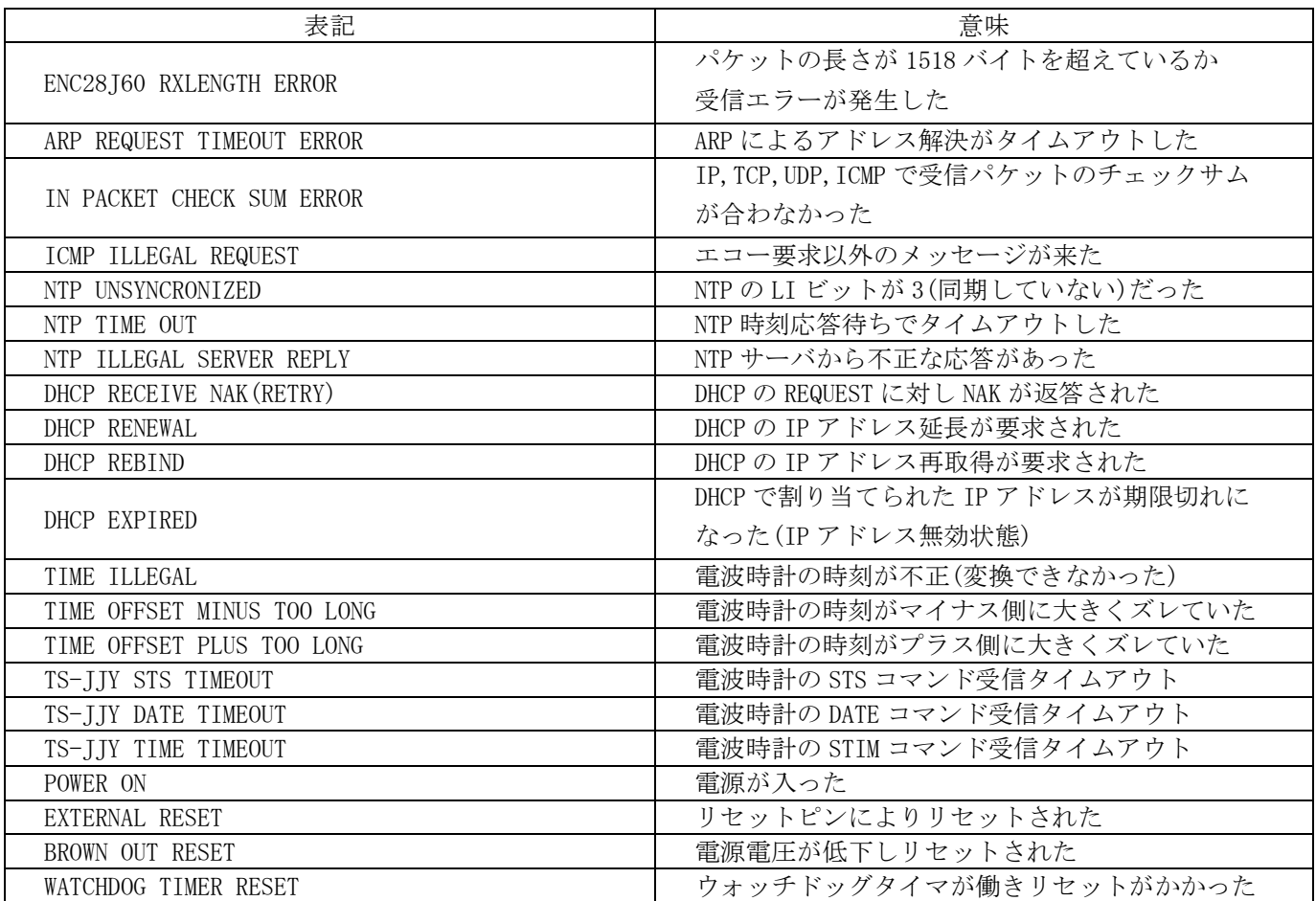

○機能のカスタマイズ

・93C46 の内容を変えることにより、以下の部分を変更することができます。 (内容は、初期化操作や Web からの設定でも書き換えられます) 93C46 のデータフォーマットは、RTL8019AS の外部コンフィギュレーション用のものに準拠します。 (空き領域に、独自のカスタマイズ用データを挿入するので、RTL8019AS を使用した他のキットと 93C46 を 差し替えて使うことができます。本基板では、RTL8019AS が自動読み込みする 18 バイト分は、カスタマイズ 用データを入れないようにしました。LAN カードなどに搭載されている 93C46 は MAC アドレス・CONFIG 領域以外の部分も使用しているので、差し替えて使うことができません。)

1. DHCP 無効時に使用する IP アドレス・ネットマスク・デフォルトゲートウェイ

- 2. DHCP サーバへ送ったり Web ページをアクセスする際のホスト名
- 3. HTTP で使用する、ポート番号
- 4. NTP で使用する、参照 NTP サーバの IP アドレス。0 のところは無効
- 5. NTP ブロードキャスト時刻配信の IP アドレス
- 6. NTP ブロードキャスト時刻配信の間隔
- 7. NTP 時刻要求の返信タイムアウト時間
- ・93C46 内容ダンプ

 左端は 16 進アドレス。左端から下位 4 ビットの 0~Fh です。 MM は MAC アドレス、XX は IP アドレス、YY はネットマスク、ZZ はデフォルトゲートウェイです。

- 00 40 00 10 00 MM MM MM MM MM MM 00 00 00 00 00 00
- 10 00 00 PP PP XX XX XX XX YY YY YY YY ZZ ZZ ZZ ZZ
- 20 NN NN NN NN NN NN NN NN NN NN NN NN NN NN NN NN
- 30 N1 N1 N1 N1 N2 N2 N2 N2 N3 N3 N3 N3 N4 N4 N4 N4
- 40 BA BA BA BA BI BI NT NT FF FF FF FF FF FF FF FF

以下省略

・HTTP 使用ポート番号(PP)

HTTP で使用するポート番号を変更する場合に変更します。

- 12,13h: ポート番号(リトルエンディアン)
	- 設定例 ポートを 8080 にする
		- 00 00 90 1F 64 00 A8 C0 00 FF FF FF 01 00 A8 C0

8080

 ・固定 IP アドレス・ネットマスク・デフォルトゲートウェイの設定 DHCP サーバを使用せず、ネットワーク設定を固定したい場合に使用します。(リトルエンディアン) 14~17h: IP アドレス 18~1Bh: ネットマスク 1C~1Fh: デフォルトゲートウェイ 設定例 アドレス 192.168.0.100 ネットマスク 255.255.255.0 デフォルトゲートウェイ 192.168.0.1 00 00 FF FF 64 00 A8 C0 00 FF FF FF 01 00 A8 C0

192.168.0.100 255.255.255.0 192.168.0.1

・ホスト名

 DHCP サーバに対して送る、ホスト名を設定することができます。(左(アドレスが小さい側)詰め入力) 20~2Fh: ホスト名

 上記 NN の部分に ASCII コードにて入力できます。最大16文字で、16文字未満の場合は残りを 00 で埋 めてください。

 なにも設定していない場合(20h,21h が FFh のとき)は、デフォルト値「AVR-NTP-SNTPSRV」になります。 設定は必ず1文字以上入れてください。(空白にはできません)

設定例 WEB-CTRL

57 45 42 2D 43 54 52 4C 00 00 00 00 00 00 00 00

 $W$  E B - C T R L

・NTP サーバアドレス

NTP での時刻補正に利用する NTP サーバを設定することができます。(リトルエンディアン)

- 30-33h: NTP サーバ1
- 34-37h: NTP サーバ2
- 38-3Bh: NTP サーバ3
- 3C-3Fh: NTP サーバ4

設定例 210.173.160.027

1B A0 AD D2

210.173.160.027

・NTP ブロードキャストアドレス

NTP での時刻配信をする場合に、このアドレス宛てに送信します。(リトルエンディアン)

40-43h: ブロードキャストアドレス

設定例 192.168.1.255

FF 01 A8 C0

#### 192.168.1.255

・NTP ブロードキャスト間隔(及び許可)(リトルエンディアン)

NTP での時刻配信間隔(秒)および配信の許可を設定できます。

44-45h: bit0~14:間隔(0~64434 まで有効) bit15: 許可(1)・不許可(0)

設定例 間隔 3600 秒(1 時間) 配信許可

## 10 8E

・NTP クライアントタイムアウト(リトルエンディアン)

NTP での時刻補正時に、要求から返信までのタイムアウト時間を設定できます。

46-47h: タイムアウト(ms)

設定例 600ms

58 02

- 注意
	- ・電気を使用しますので、ショートや感電には気をつけてください。
	- ・DHCP プロトコルには、IP アドレスの衝突を通知する機能を搭載していません。 DHCP サーバの提供するアドレス範囲と機器で固定使用しているアドレスが重複しないようにしてください。

○デフォルト値

- ・IP アドレス取得方法: DHCP サーバによる取得
- ・IP アドレス: 192.168.1.101
- ・ネットマスク: 255.255.255.0
- ・デフォルトゲートウェイ: 192.168.1.1
- ・HTTP ポート番号: 80
- ·ホスト名: AVR-NTP-SNTPSRV
- ・NTP サーバ1: 210.173.160.027(ntp1.jst.mfeed.ad.jp)
- $\cdot$  NTP  $\uparrow \nearrow$  2: 210.173.160.057 (ntp2. jst. mfeed. ad. jp)
- $\cdot$  NTP  $\forall$   $\rightarrow$   $\times$  3: 210.173.160.087 (ntp3. jst. mfeed. ad. jp)
- NTP サーバ4: 210.171.226.040 (ntp.nict.jp)
- ・NTP ブロードキャストアドレス: 192.168.1.255
- ・NTP ブロードキャスト間隔: 3600 秒(1 時間)
- ・NTP サーバ応答待ち時間: 600ms

○MAC アドレスの入手について

 ENC28J60 は MAC アドレスを内蔵していないので、ソフトウェアでは一般的な EEPROM である 93C46 より読み 込めるようになっています。MAC アドレスの入手方法はいくつかありますが、一般的には以下がお勧めです。

- ・秋月電子通商で販売されている「MAC アドレス書き込み済み 93C46」を使用する。
	- キットで入手した場合、MAC アドレス書き込み済みの EEPROM が付属しています。
- ・黒猫電脳研究室より MAC アドレスを入手する。(アドレスのみ入手と書き込み済み 93C46 入手選択可能)
- ・破棄予定の LAN カードなどの MAC アドレスを使用する。

○ENC28J60(LAN コントローラ)の対応について

 ソフトウェアは、ENC28J60 の REV.4 及び REV.5 以降の両方に対応しています。 REV.4 については、ハードウェアが対応していませんので、動作無保証です。 レビジョンが違うものを差し替える場合には、R15(バイアス抵抗)を変更する必要があります。 REV. 4: 2.7kΩ、REV. 5 以降: 2.32kΩ

○ダウンロード

ドキュメント・ファームウェア等は、以下のページよりダウンロードできます。

http://homepage3.nifty.com/junneko/hardware/avrntp/avrntp.htm

○ソフトウェアのライセンスについて

 個人、商用を問わず利用して構いませんが、作者及び記事元の出版社は不具合やバグ・損害に対し、一切の責任 ・対応の義務を負いません。よって、利用は自己責任にてお願いします。

 GPL(GNU General Public License)と修正版 BSD ライセンスのデュアルライセンスとします。どちらかを選択し 従ってください。

ソースコードは頒布のファイルに入れないこととし、希望者にメールで提供するという形にします。

 製品に使用する場合は、利用目的をお知らせください。(試作や実験などであれば、多少は協力できるかも) ただし、試作・実験の場合はあくまでも「お手伝い」ですので、検証やデータ取りなど製品の品質に関わる ことについては、使用する方が責任をもってください。

 また、返答などについても本業に影響が無い程度に行いますので、多少遅れることがあります。 量産等でサポートが必要などの場合は、別途ライセンスという形で対応いたします。

-------------- 修正版 BSD ライセンス表示 ------------

Copyright (c) 2010, Junnichi Tomaru All rights reserved.

ソースコード形式かバイナリ形式か、変更するかしないかを問わず、以下の条件を 満たす場合に限り、再頒布および使用が許可されます。

- \* ソースコードを再頒布する場合、上記の著作権表示、本条件一覧、および下記 免責条項を含めること。
- \* バイナリ形式で再頒布する場合、頒布物に付属のドキュメント等の資料に、上 記の著作権表示、本条件一覧、および下記免責条項を含めること。
- \* 書面による特別の許可なしに、本ソフトウェアから派生した製品の宣伝または 販売促進に、Junnichi Tomaru の名前またはコントリビューターの名前を使用 してはならない。

本ソフトウェアは、著作権者およびコントリビューターによって「現状のまま」提供 されており、明示黙示を問わず、商業的な使用可能性、および特定の目的に対する適 合性に関する暗黙の保証も含め、またそれに限定されない、いかなる保証もありませ ん。著作権者もコントリビューターも、事由のいかんを問わず、損害発生の原因いか んを問わず、かつ責任の根拠が契約であるか厳格責任であるか(過失その他の)不法 行為であるかを問わず、仮にそのような損害が発生する可能性を知らされていたとし ても、本ソフトウェアの使用によって発生した(代替品または代用サービスの調達、 使用の喪失、データの喪失、利益の喪失、業務の中断も含め、またそれに限定されな い)直接損害、間接損害、偶発的な損害、特別損害、懲罰的損害、または結果損害に ついて、一切責任を負わないものとします。

---------------------------------------------------------------------------

### ○FAQ

- Q1. 電波時計の有無をどうやって判定しているのですか?
- A1.CN3 の 6 番ピン(DSR)の状態で決定します。スペース状態で有と判断します。
- Q2.ファームウェアを書き換えたい。
- A2. 黒猫電脳研究室の ROM 書き込みサービスをご利用ください。
- Q3. 液晶を付けていないので、IP アドレスが分からない。
- A3. NetEnum などの存在する IP アドレスのリストを出すソフトウェアなどを使用するか、DHCP サーバに 割り当てリストなどがあれば、それで確認します。
- Q4. 2036年問題はありますか?
- A4.本作品はサーバ側なので、2036 年問題はありません。 (クライアント側でのタイムスタンプ解釈の問題です。) ただし、使用している時間関数が ANSI C 仕様なので 2038 年問題は発生します。
- Q5.PoE は対応していますか?
- A5.パルストランスと EMI 対策の回路を内蔵したジャックを使用しているので、ボード単体は PoE に対応 していません。ただし、秋月電子通商で販売中の PoE LAN ケーブル電源供給基板キット(K-2123)等を 自己責任で使用すれば、対応は可能です。規格の受電側最大は 12.95W です。 決して PoE のケーブルを SNTP サーバのコネクタに直接接続しないでください。 (150Ω でショ-ト状態になります) また、ハブを接続する場合には、PoE 対応のものか確認後に使用してください。
- Q6. うるう秒に対応していますか?
- A6. 処理が煩雑のため、実装していません。
- Q7.時刻精度は?
- A7.電波時計での補正で、1秒以内です。 (補正が正常に行われている場合、標準で 0.3 秒以内です) NTP での補正で、200 ミリ秒以内です。 (補正が正常に行われている場合、標準で 100 ミリ秒以内です)
- Q8. 商用で使いたいのだが?
- A8.ソフトウェア等の使用については、ライセンスの項をご覧ください。 サポートが必要な場合は、別途ご相談ください。
- Q9.ファームウェアを書き込んだが起動しない(または、時々起動する)
- A9.まず、ハードウェアを確認ください。(イモハンダ・部品間違い、IC の向きが違う等) 次に、ATmega328P のヒューズビットが正しく書き込まれているか確認してください。
- Q10.KTXO-18S が手に入らないので、汎用の水晶発振器で代用できないか?
- A10.14 ピンの大きさの水晶発振器であれば、代わりに乗せることができます。(1 ピンは切除のこと) 現時点では、YS DESIGN STUDIO さんで KTXO-18S 互換のものが売られています。 http://www5b.biglobe.ne.jp/~YASUSI/shop/tcxo/ys\_tcxo.htm 汎用のものは精度が悪く、本基板はクロック源に精度が依存しますので、使用する発振器以上 の時刻精度は期待できません。
- Q 1 1. ENC28J60 とか U1 が熱いんですけど?
- A11.ENC28J60 は PHY 内蔵のため消費電流が多く、熱を持ちやすくなっています。 U1 は入力電圧と電流値によって、正常な状態でも熱くなることがあります。 目安としては、2 秒も触っていられないほど熱い場合は回路や部品の故障です。 電源を切り、購入したところへご相談ください。 熱いけど我慢できる程度であれば、正常範囲内です。(感覚には個人差があります) U1 の熱を抑える方法としては、入力電圧を低く抑えることです。 基板の消費電流は平均で 200mA(バックライト未使用時)です。
- Q12.電波時計接続中に、通信ケーブルを引き抜いたらどうなりますか?
- A12.電波時計での補正が無効となり、NTP サーバでの補正に切り替わります。 途中で電波時計を繋いだ場合には、電波時計での補正が有効となります。
- Q13.DHCP による IP アドレス取得が失敗したらどうなりますか?
- A13.電源投入時は、3分ごとに DISCOVER パケットで取得を試みます。 取得後 EXPIRED(期限切れ)した場合には、電源投入時と同様に DISCOVER パケットで再取得を試みます。

## ○用語

・IP アドレス

LAN やインターネット上で機器を特定するための番号(アドレス)です。論理アドレスとも呼ばれます。

・ネットマスク

IP アドレスのうち、どこまでが同じネットワークに属するかを判定するためのマスクビットです。

・ゲートウェイ

 通信相手が同じネットワーク内に無い場合に、相手にデータの送信をお願いする機器です。 通常、ルータなどがこの役目をします。

・SNTP

Sinple Network Time Protocol の略です。

 業務サーバなどに使用するほどの時刻精度が要らない場合に、シンプルな時刻補正方法によって通信や機器 への負荷を少なくした通信プロトコルです。

・電波時計

長波での時刻配信(JJY)による時刻情報を受け取って時刻の表示等をする時計。

・MAC アドレス

Network Interface に対し、個別に割り当てられた物理アドレス。

 同じアドレスのインターフェースが世界に 2 台以上あってはいけないので、必ず違うアドレスを設定する。 この MAC アドレスは IEEE によって管理されており、個人で勝手に割り振ってはいけません。 (テスト用などに限り個人管理により使ってよい範囲があるようです)

・DSR(Data Set Ready)

EIA-232 において、相手の機械が準備完了状態にあるかどうかを示す信号。

・ストレートケーブル

すべての信号が、同じピン番号同士で 1:1 に結線されているケーブルのこと。

○サポート

 本作品のサポート・質問は、メール(qzj14073@nifty.ne.jp)をご利用ください。 最新のファームウェアも、このページよりダウンロードできます。 黒猫電脳研究室 http://homepage3.nifty.com/junneko/

○免責

 本キットまたは付属するソフトウェアを使用したことに起因する、いかなる損害・損失も責任を負いません。 ソフトウェア・ハードウェアの不具合にはバージョンアップで対応します。(送料等はユーザー負担)

○ソフトウェア中の時刻ライブラリについて

 UTC ベースの時間管理ルーチンは、赤松武史氏が AVR 用ライブラリとして公開している簡易版 time モジュール を使用させていただきました。(C)ChaN,2005 http://elm-chan.org/index\_j.html ChaN 氏に感謝いたします。

○更新履歴

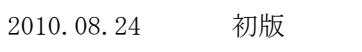

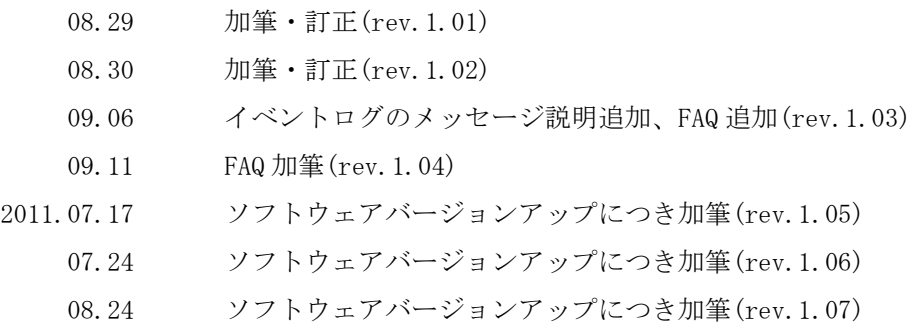

本マニュアルは、予告なく変更されることがあります。

以上